Jens Kaasbøll, Department of Informatics, University of Oslo

### Constructing tutorials

- Aim:
	- Construct e-learning tools and material
- Literature

Clark (2007) Leveraging multimedia for learning Adobe Systems Incorporated

# Assessment 1

#### Look at the videos

- Styles & themes ICT-teacher.com
- Styles tutorial 1, 2 and 3. Snowbooks
- Table of contents Dummies.com

Which of the areas of competence do they address?

- Information
- IT
- Tasks

At which levels?

1

Jens Kaasbøll, Department of Informatics, University of Oslo

### Design rules

- The quality of the teaching makes a difference – Mode of teaching is unimportant
- Interactivity
- Make learners feel being in a conversation
	- We and you
	- Learning agent
	- Natural voice
- Simple graphics
- Describe complex visuals with audio only
- Sessions duration
	- Synchronous: 1 hour
	- Asynchronous: 2-5 minutes
- Include all competence areas

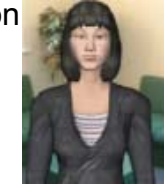

### Overloading the visual channel

#### **MULTIMEDIA**

#### **MEMORY SYSTEMS**

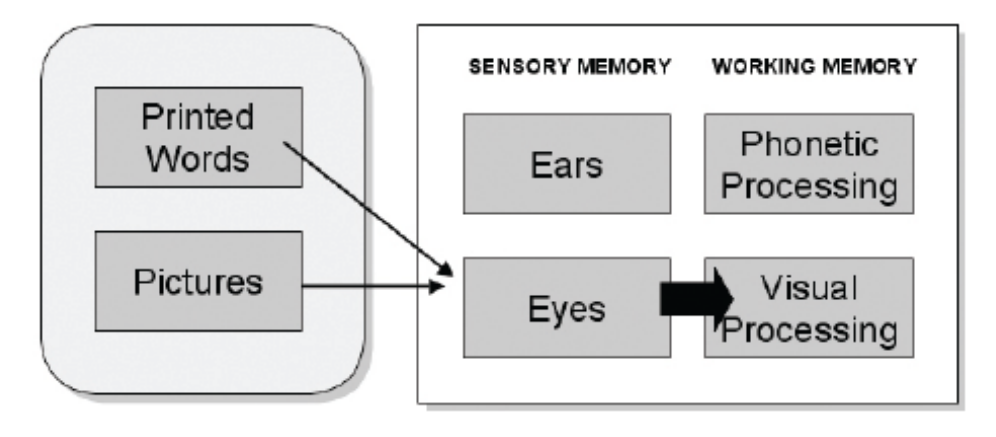

3

5

6

Jens Kaasbøll, Department of Informatics, University of Oslo

## Assessment 2

Look at the videos

- How to use Styles In MS Word 2007 CrazyMotion
- Microsoft Excel 2007 Training Course Intro KeyStone Learning Systems
- How to use Microsoft Excel

Do they follow the guidelines?

### Tools for creating tutorials

- Wink
	- Freeware
	- DebugMode Wink
	- Start → Programs → Debugmode → Wink → Wink
- Adobe Captivate
	- Commercial

c

– Adobe Captivate 3

Create a video tutorial for your Assignment1 which aims both at skills and understanding

7

8

Jens Kaasbøll, Department of Informatics, University of Oslo

### Video from computer screen

#### 1. Screenshots

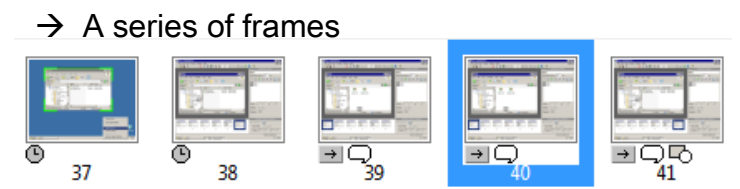

- 2. Editing frames
- 3. Rendering
	- $\rightarrow$  Video files
		- Animated vector graphics Flash .swf
		- Compressed video MPEG-4

### Wink

1. File  $\rightarrow$  New -> Choose Screen or Window Switching capture on/off

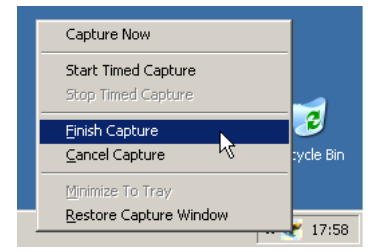

- 2. Edit frames with Properties, right column
- 3. Project  $\rightarrow$  Render

Details:

Download Wink tutorials from INF3280 website